# **РАЗВЛЕКАТЕЛЬНЫЙ ЦЕНТР И МОНИТОРИНГ > Аудиосистема**

# **ПОРЯДОК РАБОТЫ**

# **1. ПРОВЕРКА ПОДКЛЮЧЕНИЙ В РЕЖИМЕ ДИАГНОСТИКИ ЛИНИИ**

- *1.* Переведите выключатель зажигания в положение ACC.
- *2.* Удерживая нажатой кнопку (a), дважды нажмите кнопку (b).
	- Модель с левосторонним управлением

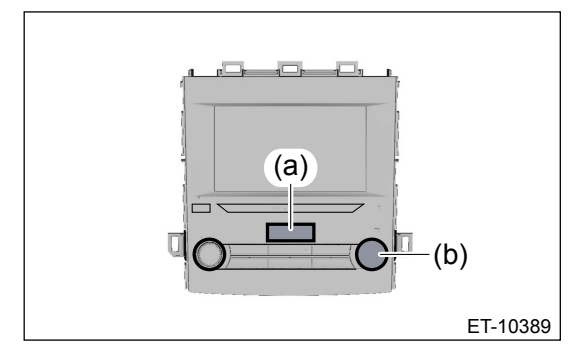

Модель с правосторонним управлением

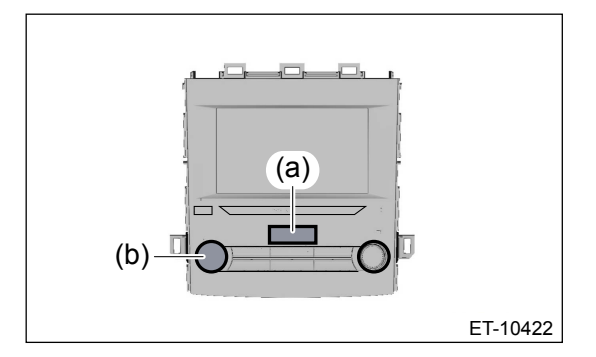

#### **Примечание:**

**Выход из режима диагностики осуществляется путем нажатия и удержания кнопки (a) в течение 3 секунд или более, или переводом выключателя зажигания из положения OFF в положение ACC.**

- *3.* Отображается экран {Диагностика линии}.
- *4.* Проверьте состояние подключений при помощи пункта {Подключение} на экране {Диагностика линии}.

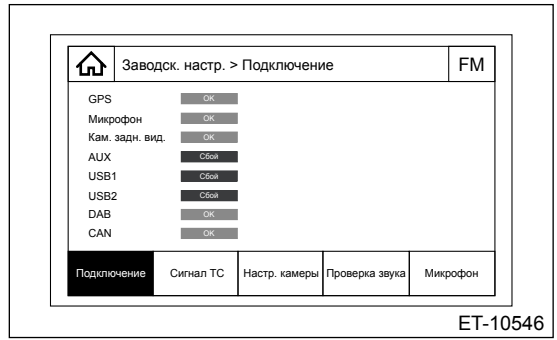

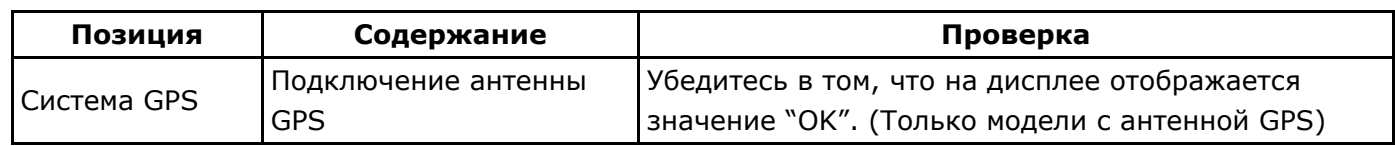

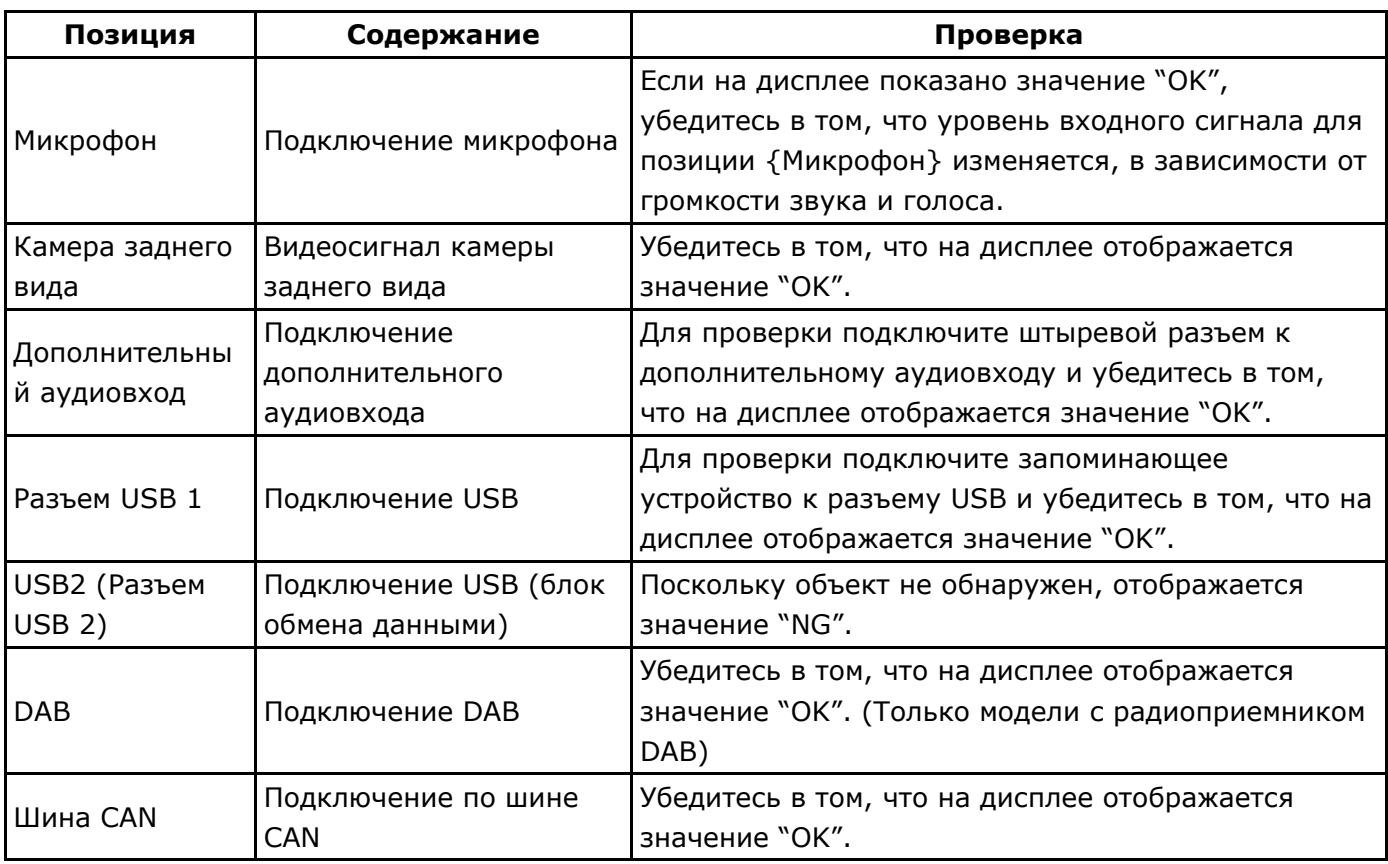

## **2. ПРОВЕРКА СИГНАЛОВ АВТОМОБИЛЯ В РЕЖИМЕ ДИАГНОСТИКИ ЛИНИИ**

- *1.* Переведите выключатель зажигания в положение ACC.
- *2.* Удерживая нажатой кнопку (a), дважды нажмите кнопку (b).
	- Модель с левосторонним управлением

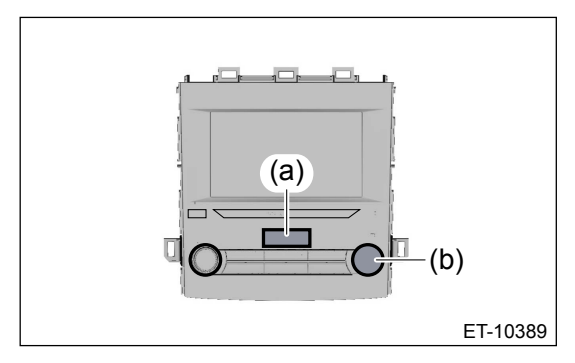

Модель с правосторонним управлением

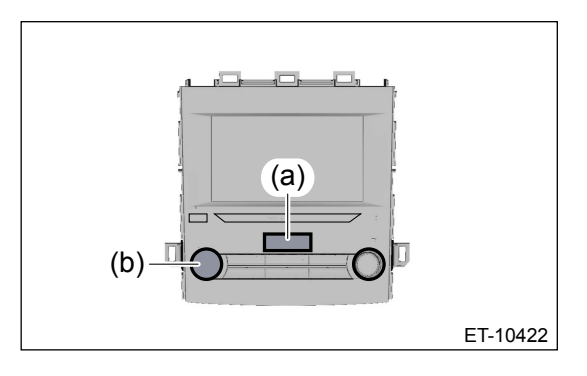

#### **Примечание:**

**Выход из режима диагностики осуществляется путем нажатия и удержания кнопки (a) в течение 3 секунд или более, или переводом выключателя зажигания из положения OFF в положение ACC.**

- *3.* Отображается экран {Диагностика линии}.
- *4.* Проверьте состояние сигнала с помощью пункта {Сигнал автомобиля} на экране {Диагностика линии}.

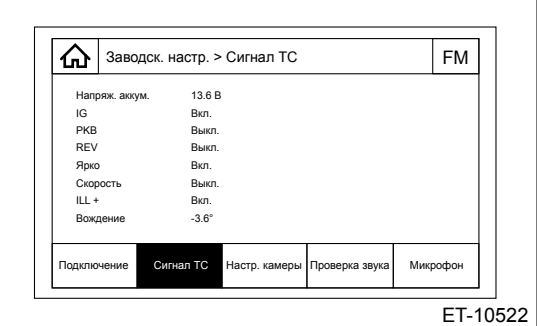

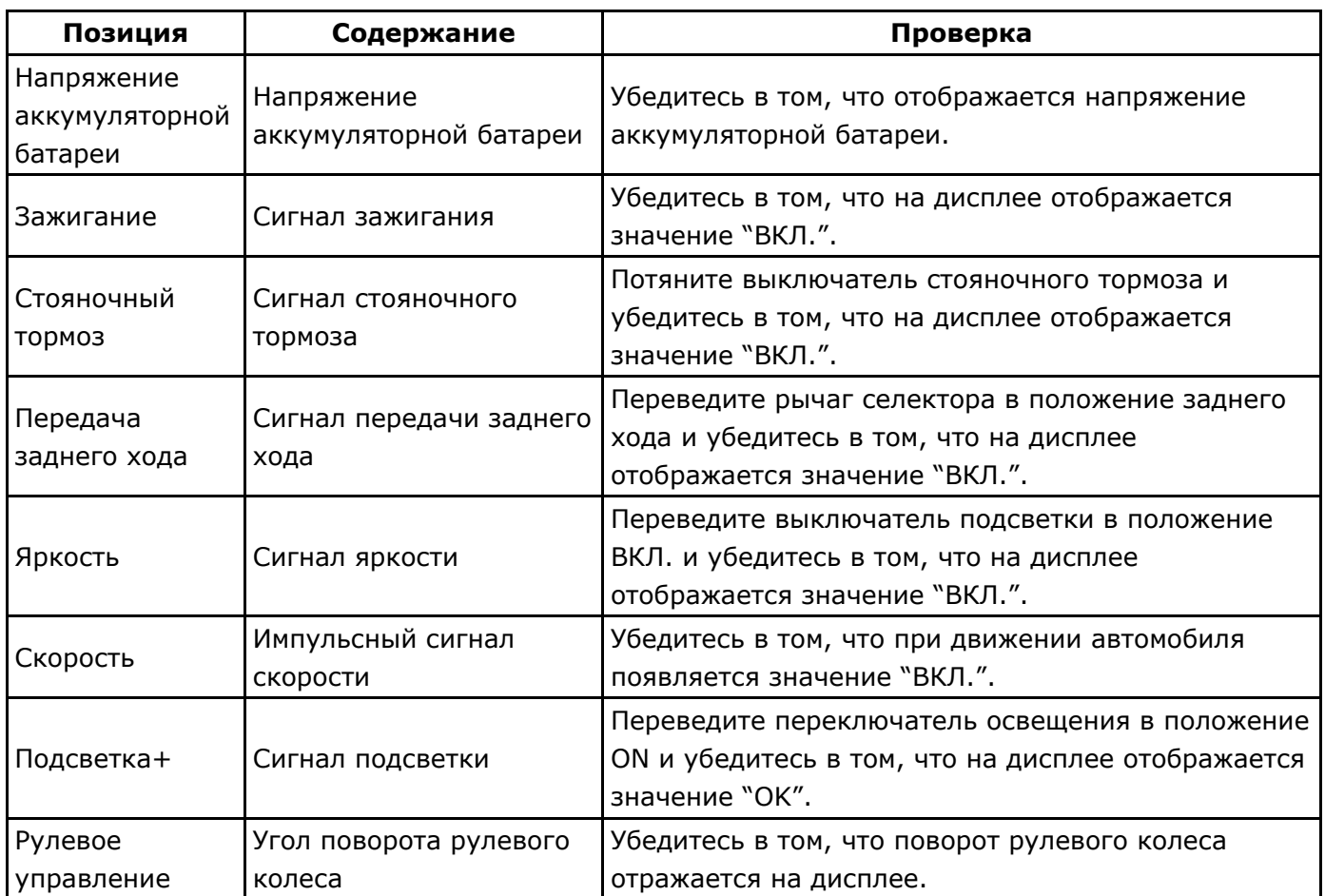

## **3. ПРОВЕРКА ВЫХОДНОГО СИГНАЛА ДИНАМИКА В РЕЖИМЕ ДИАГНОСТИКИ ЛИНИИ И ПОДКЛЮЧЕНИЯ АНТЕННЫ**

- *1.* Переведите выключатель зажигания в положение ACC.
- *2.* Удерживая нажатой кнопку (a), дважды нажмите кнопку (b).
	- Модель с левосторонним управлением

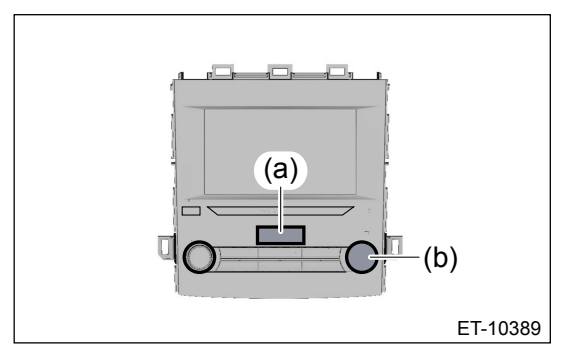

Модель с правосторонним управлением

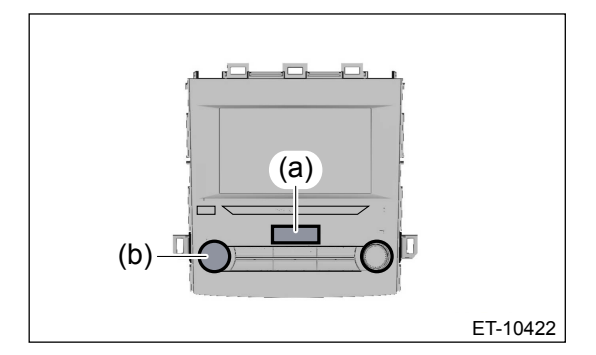

#### **Примечание:**

**Выход из режима диагностики осуществляется путем нажатия и удержания кнопки (a) в течение 3 секунд или более, или переводом выключателя зажигания из положения OFF в положение ACC.**

- *3.* Отображается экран {Диагностика линии}.
- *4.* Выполните проверку выходного сигнала динамика и проверку подключения антенны в пункте {Проверка аудиосистемы} на экране {Диагностика линии}.

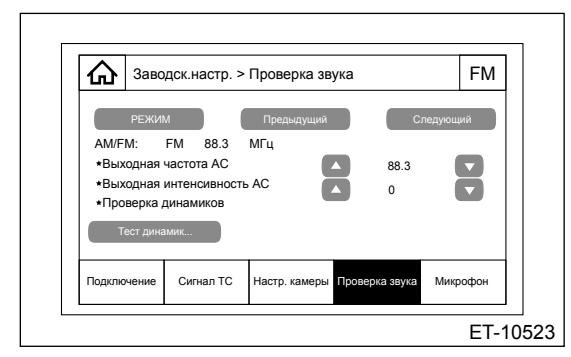

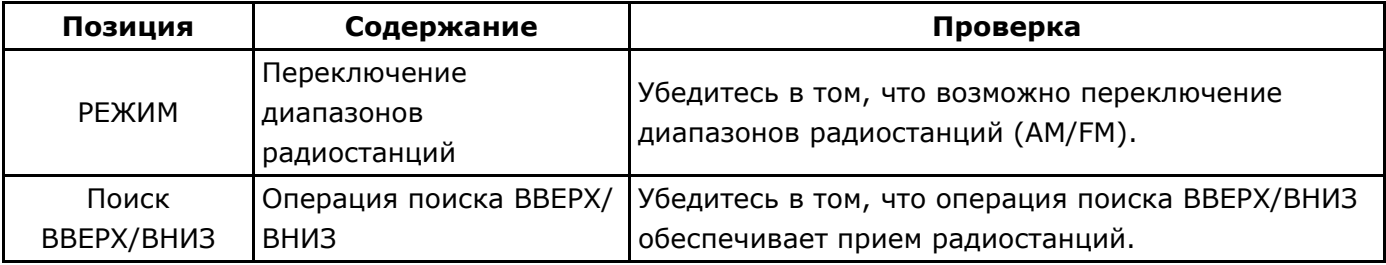

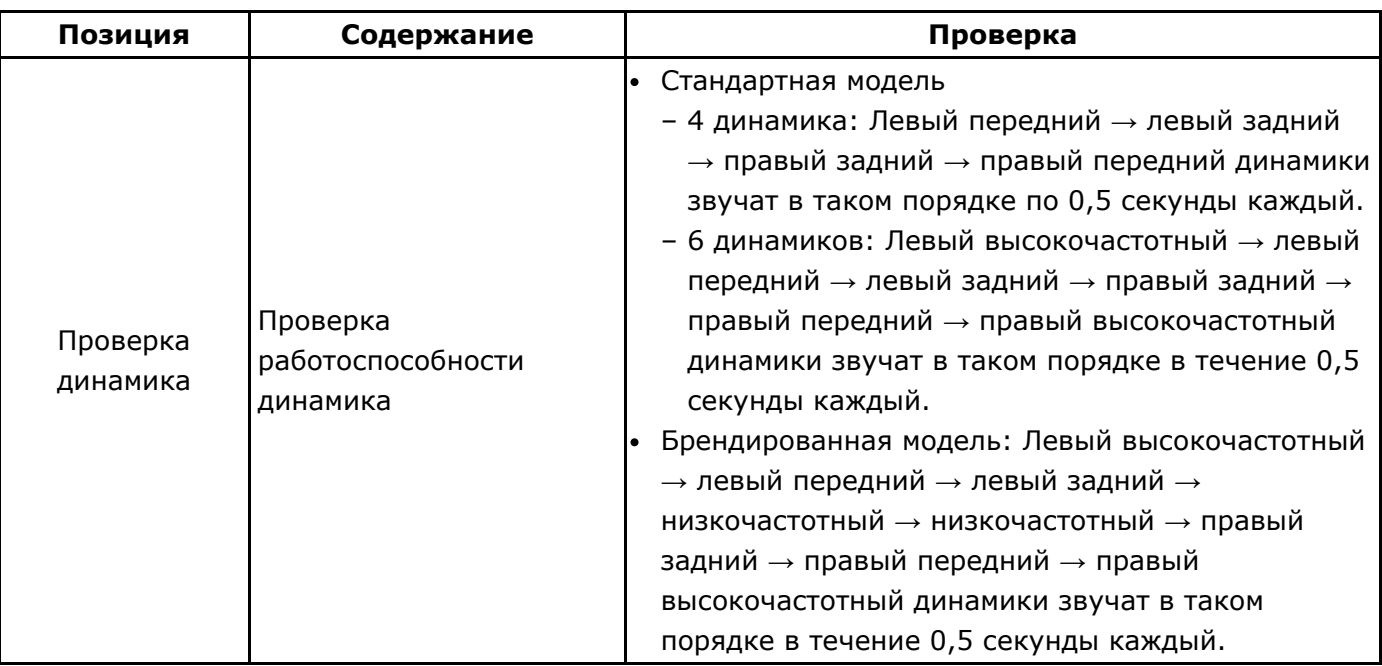

#### **Примечание: Во время проверки динамика он работает на максимальном уровне громкости.**

### **4. ПРОВЕРКА МИКРОФОНА В РЕЖИМЕ ДИАГНОСТИКИ ЛИНИИ**

- *1.* Переведите выключатель зажигания в положение ACC.
- *2.* Удерживая нажатой кнопку (a), дважды нажмите кнопку (b).
	- Модель с левосторонним управлением

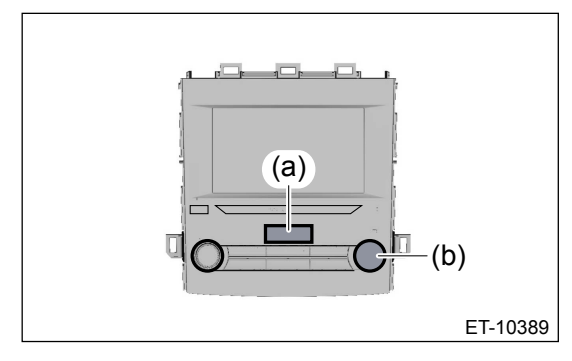

Модель с правосторонним управлением

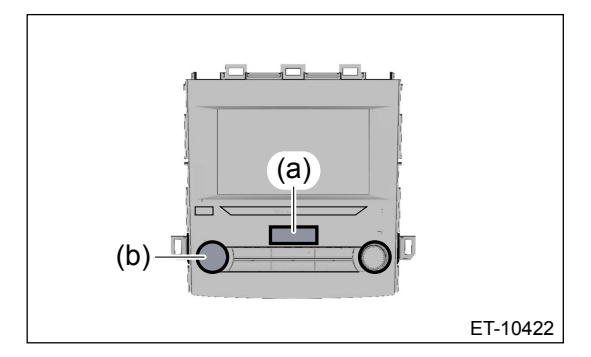

#### **Примечание:**

**Выход из режима диагностики осуществляется путем нажатия и удержания кнопки (a) в течение 3 секунд или более, или переводом выключателя зажигания из положения OFF в положение ACC.**

- *3.* Отображается экран {Диагностика линии}.
- *4.* Проверьте уровень сигнала микрофона в пункте {Микрофон} на экране {Диагностика

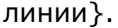

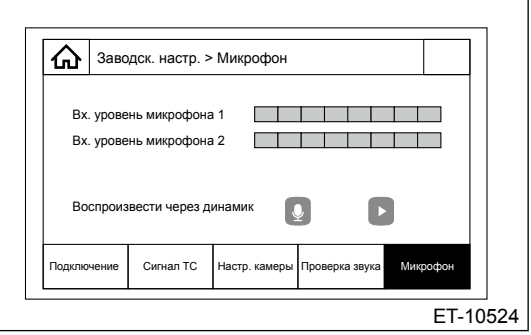

Убедитесь в том, что уровень входного сигнала микрофона изменяется в соответствии со звуками и голосами.